## **Creating a Webpage in My Site**

It is great for teachers to have a webpage to help parents and students get to know them. Webpages in My Site can have many different features: a basic profile, managing student's assignments, creating a blog, ePortfolios, a picture gallery, posting homework and more. Teachers can take or leave any of these features and can add or delete them any time.

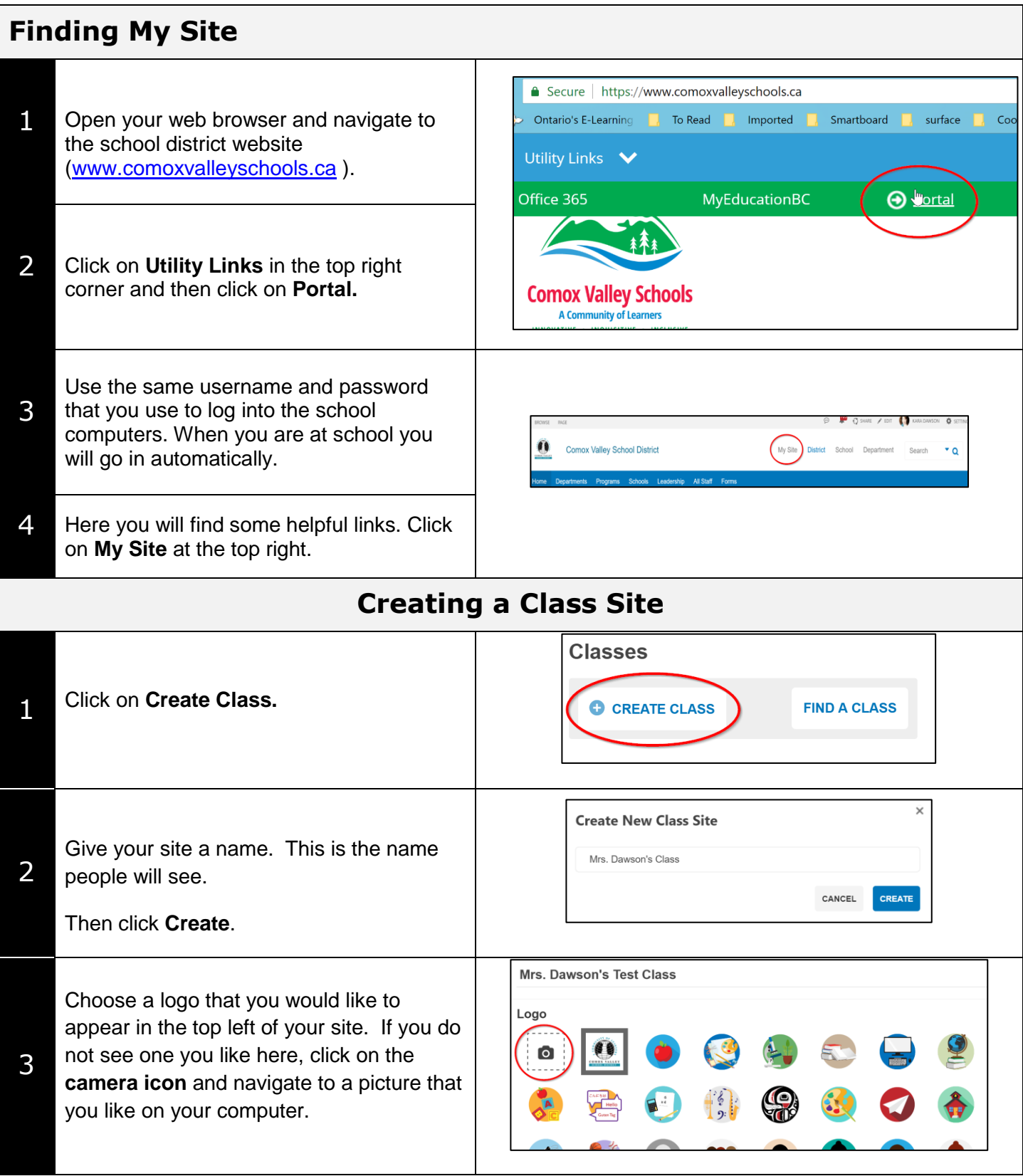

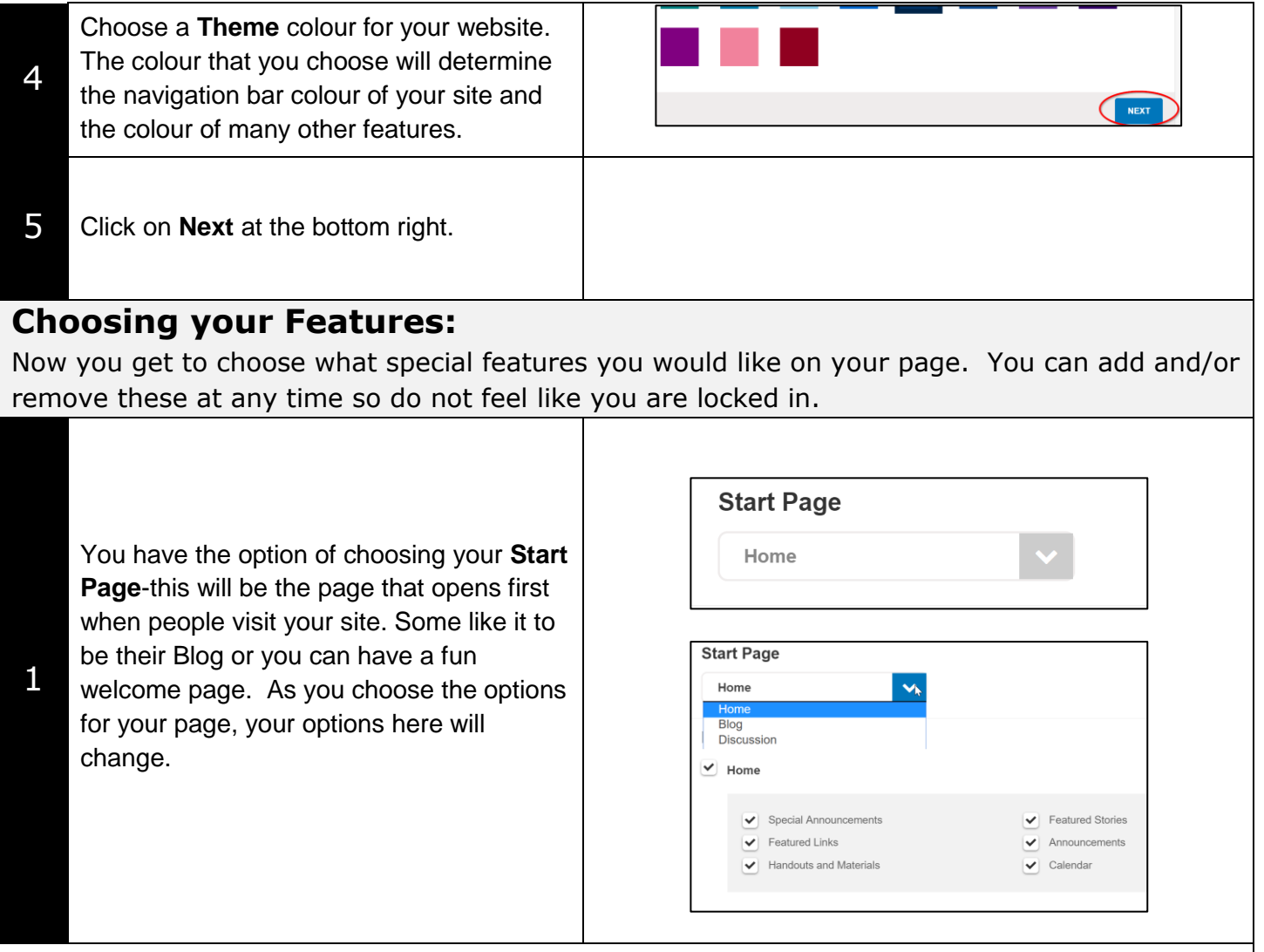

## Here is an explanation of the features you can include on your class page:

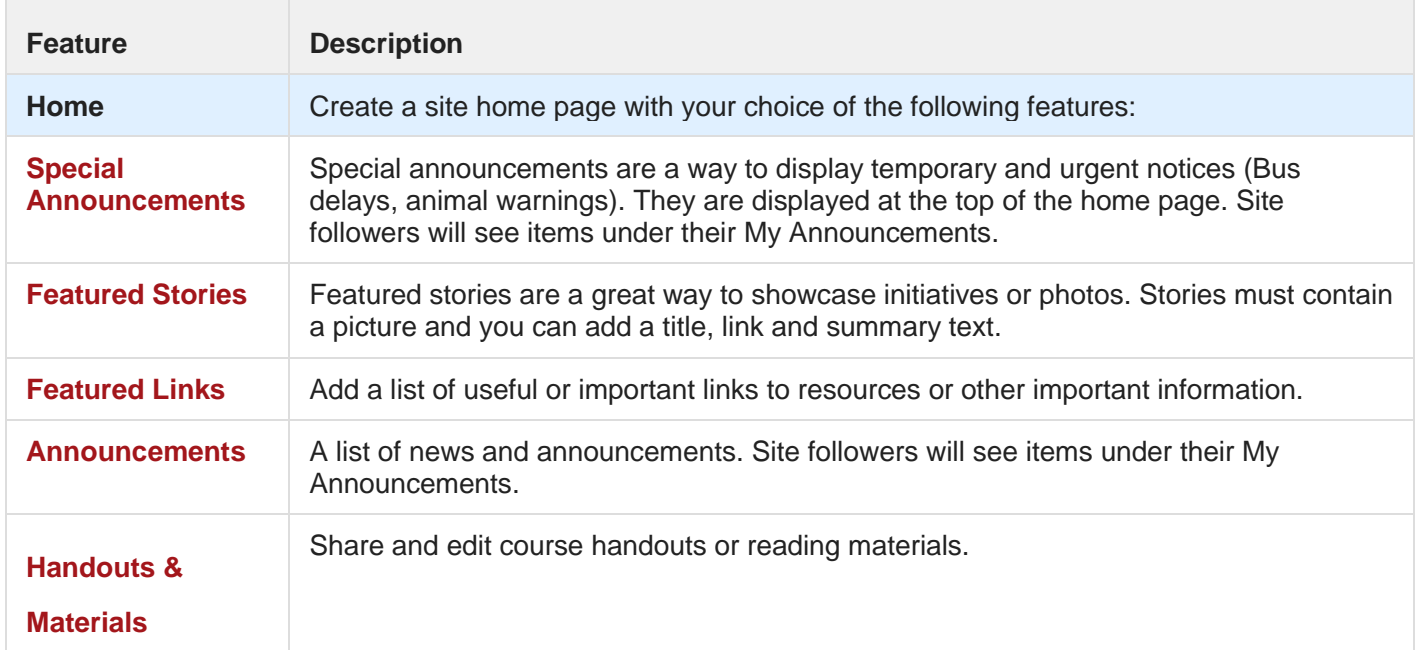

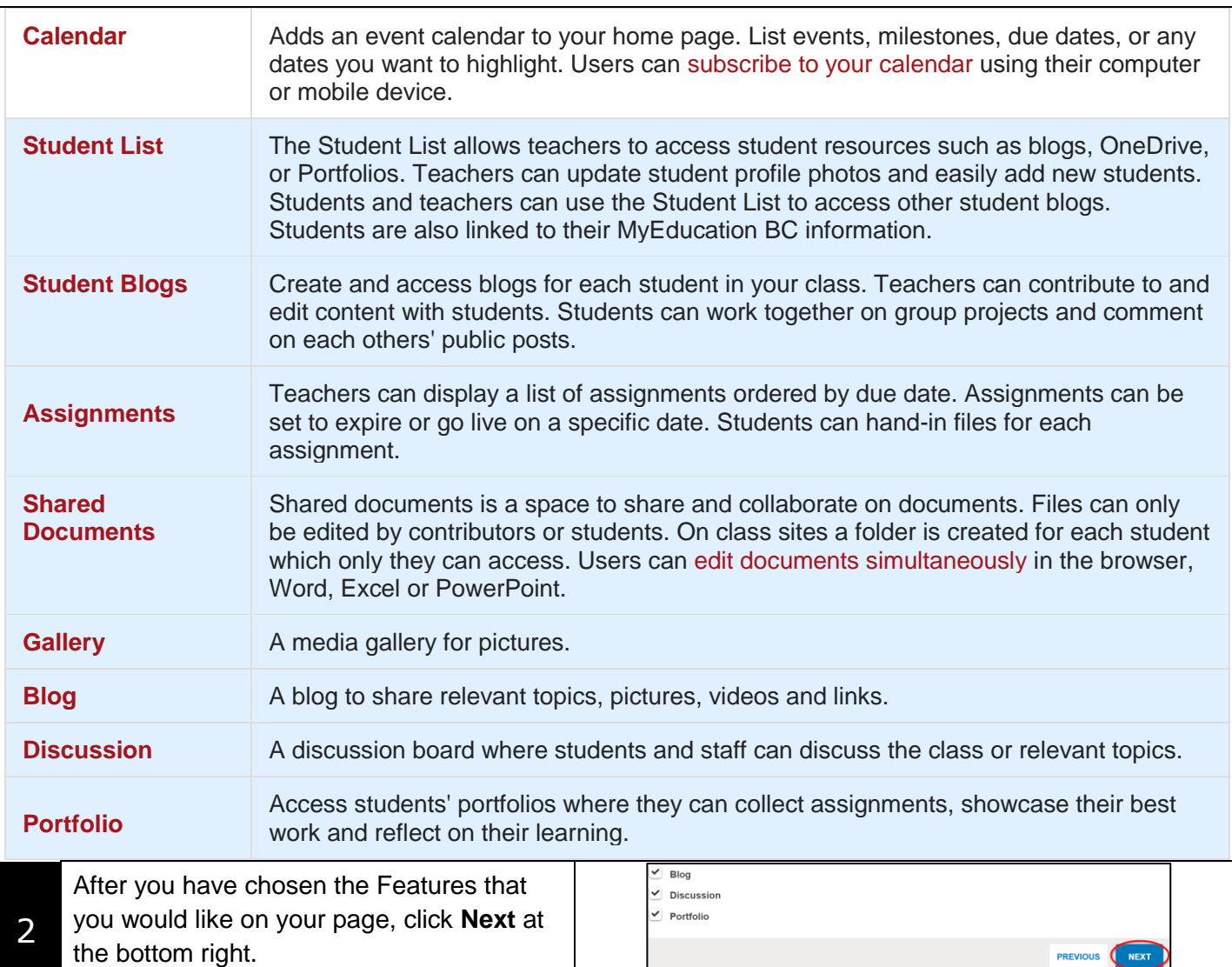

## **Giving People Access**

You now need to decide who will be able to see your site and if you are using it with students, you can add your students. You can also add other teachers and share your site with them.

## **Readers:**

1

Click on **+Add Readers**.

If you click on **Public Access** then anyone with the website address (URL) will be able to access your page (they will **NOT** be able to see portfolios or students lists without logging in).

If you click **All Students**, then all students in our district will be able to access your

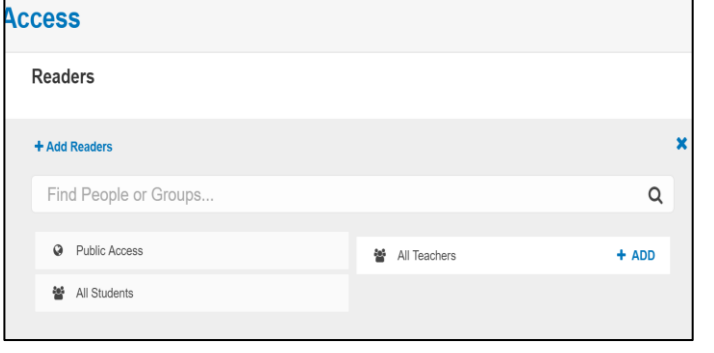

site but no one else. **STUDENT LIST, PORTFOLIOS AND ASSIGNMENTS CAN ONLY BE SEEN BY LOGGING IN AND STUDENTS CAN ONLY EVER SEE THEIR OWN.**

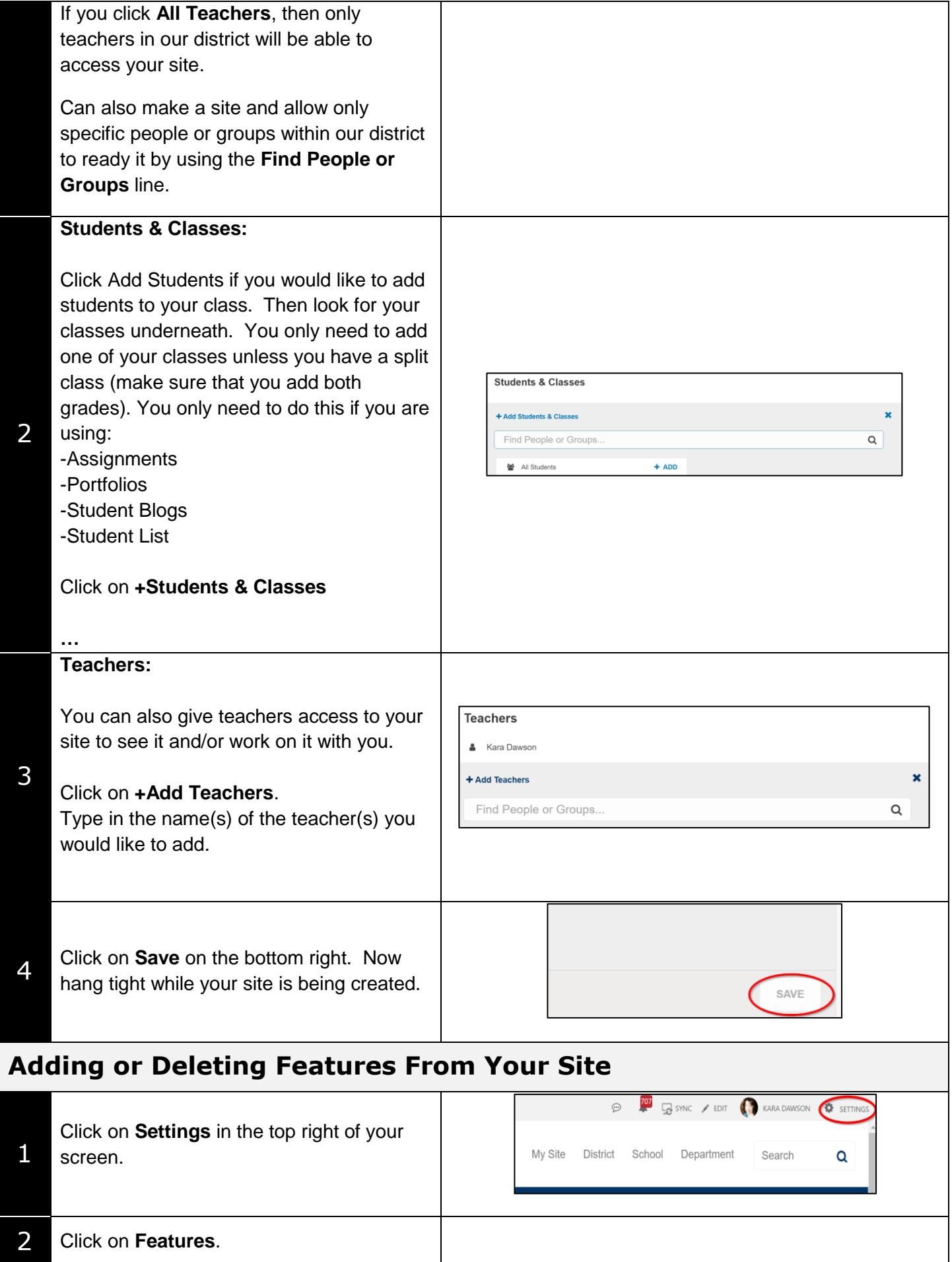

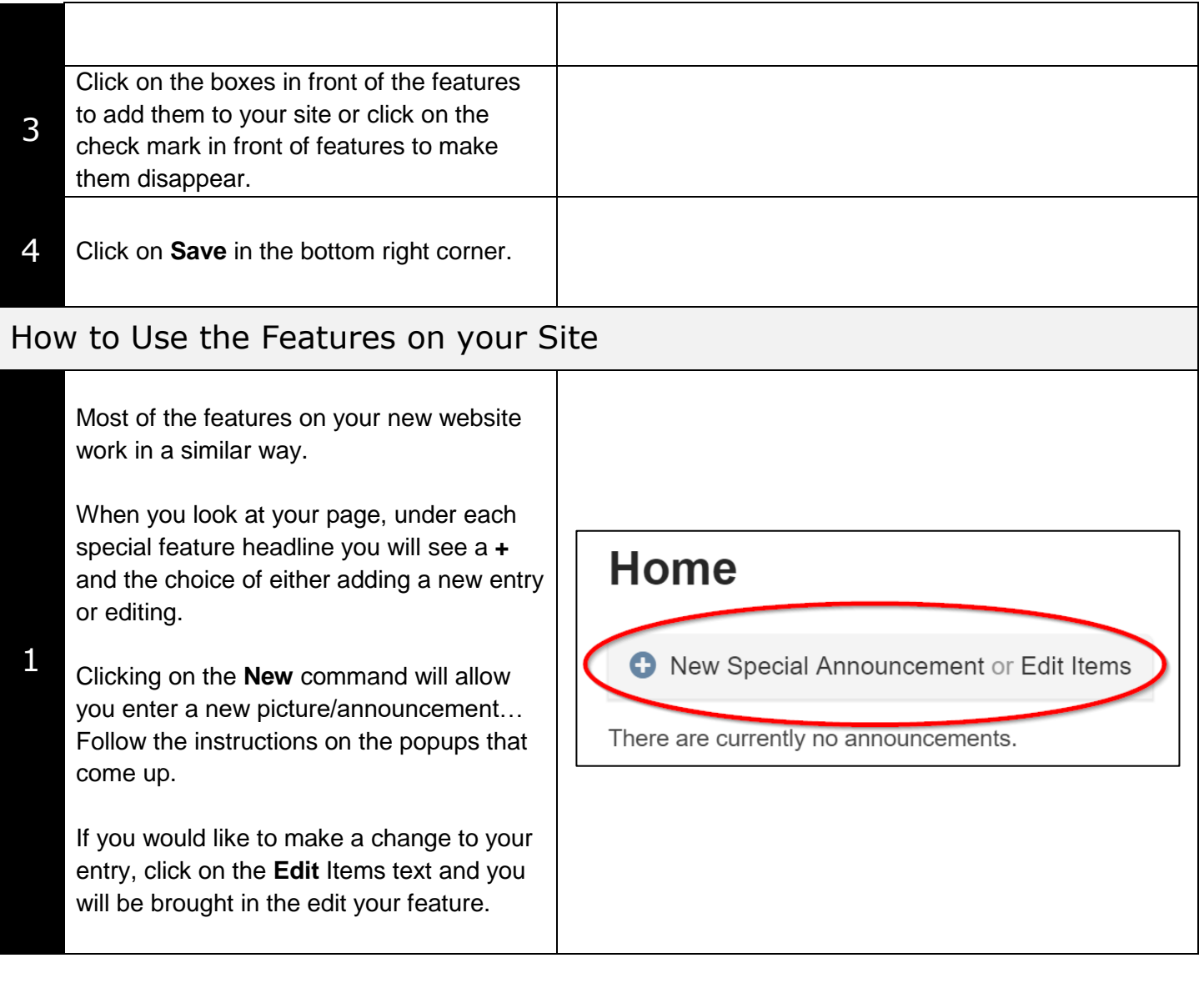

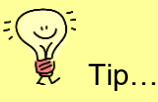

For a more in depth explanation and help for any of the Features of your web page, visit the Scholantis web site, their videos and instructions are excellent!

<http://bit.ly/2xpQRXu>or <https://docs.scholantis.com/display/PUG2013/2013+Portal+User+Guide>

and find videos at:

<https://www.youtube.com/c/scholantis>

and find more information at **Learn71.ca** (Click on Assessment and Reporting then ePortfolios)